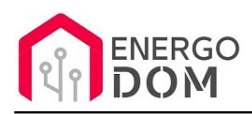

Link do produktu: <https://energodom.pl/zarowka-wifi-swiecowa-e14-5w-230v-sciemnialna-tuya-p-294.html>

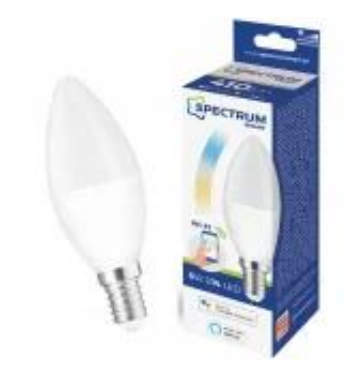

# Żarówka WiFi świecowa E14 5W 230V ściemnialna TUYA

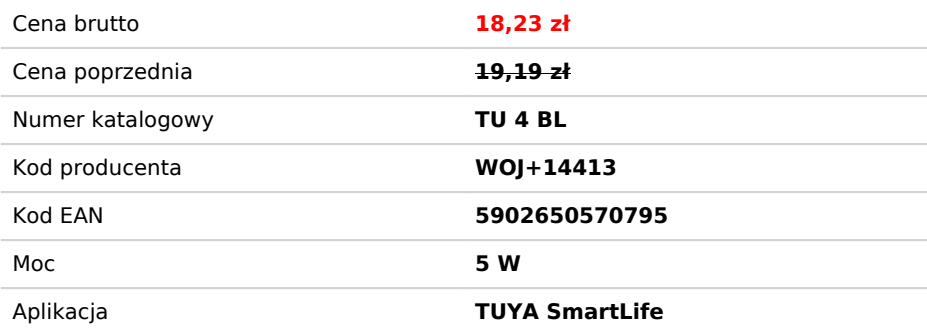

## Opis produktu

# Żarówka E17 WiFi SpectrumSMART CCT

#### **Gwint E14** - Typ świecowa.

Innowacyjna żarowka z **CCT** Dzięki temu w jednym urządzeniu możesz dowolnie sterować światłem białym. Nie tylko ON/OFF ale również j**ego barwą od 2800-6500K** oraz ściemniać.

#### **Co wyróżnia ten produkt**

- sterowanie WiFi produkt kompatybilny z TUAY
- CCT steruj barwą 2700-6500K
- możliwość dowolnego ściemniania barwy białej jak i kolorowej

## Barwa biała ciepłą-zimna 2700-6900K

Nie musisz już zastanawiać się, która barwa światła jest najlepsza do biura, kuchni, łazienki czy salonu. W każdej chwili możesz ją zmienić i dobrać barwę w zależności od aktualnych potrzeb.

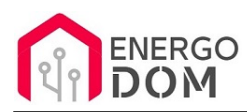

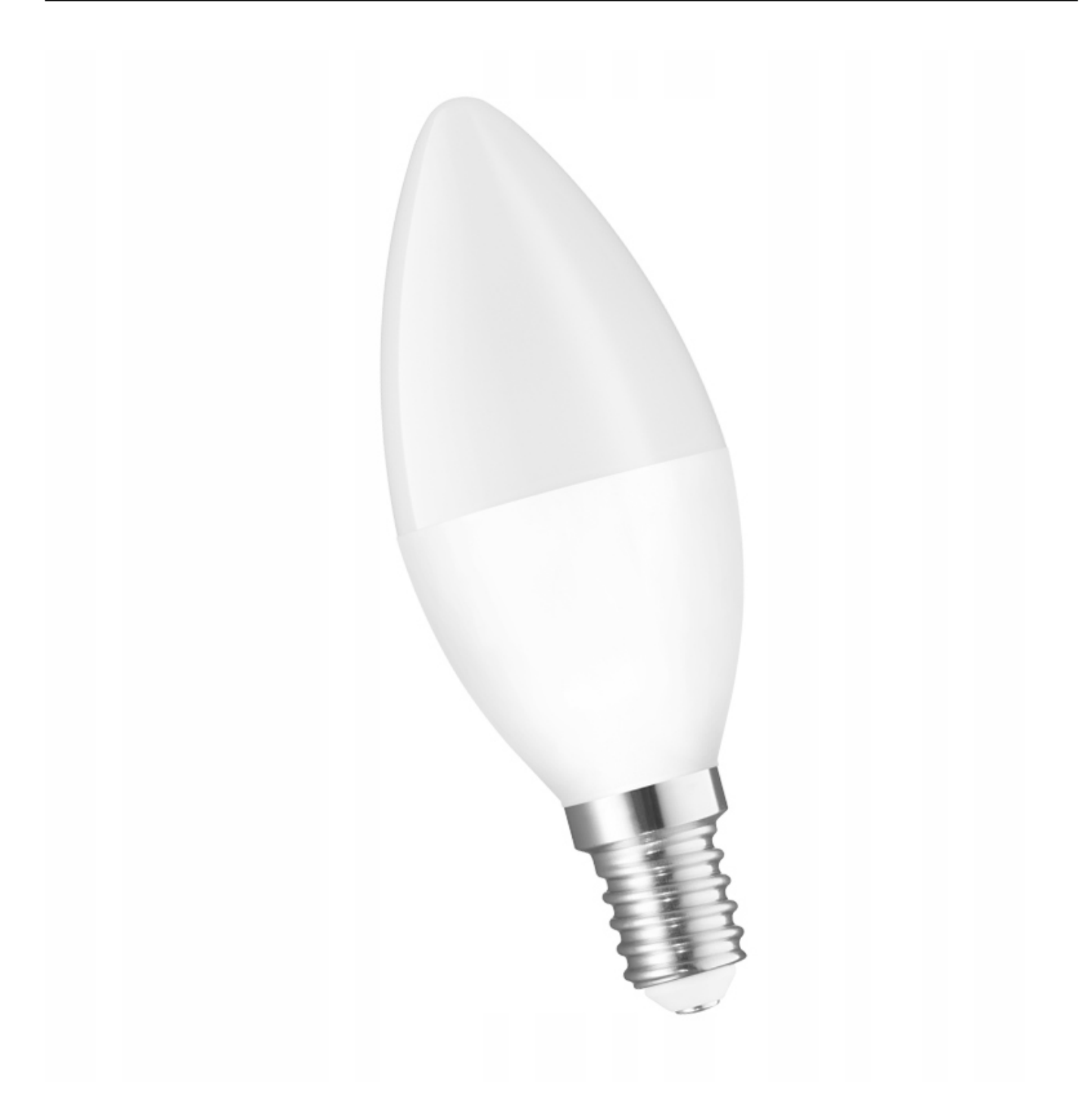

## Steruj oświetleniem przez mobilną aplikację Tuya lub Spectrum SMART

**…w sypialni:**

gdy wstajesz budzi Cię przyjemne i delikatne światło, które samo się włącza o określonej godzinie, a swoim delikatnym blaskiem nastraja Cię na dobry dzień…

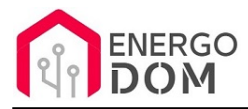

#### **…w pokoju dziecięcym**

gdy odprężasz się podczas zabawy z dziećmi, wybierz najlepsze dla nich światło, korzystając z zaprogramowanej sceny "ZABAWA".

#### **...w kuchni:**

gdy przygotowujesz posiłek dla rodziny, korzystaj ze spectrum możliwości inteligentnego oświetlenia wybierając odpowiednie ustawienie w zależności np. od pogody

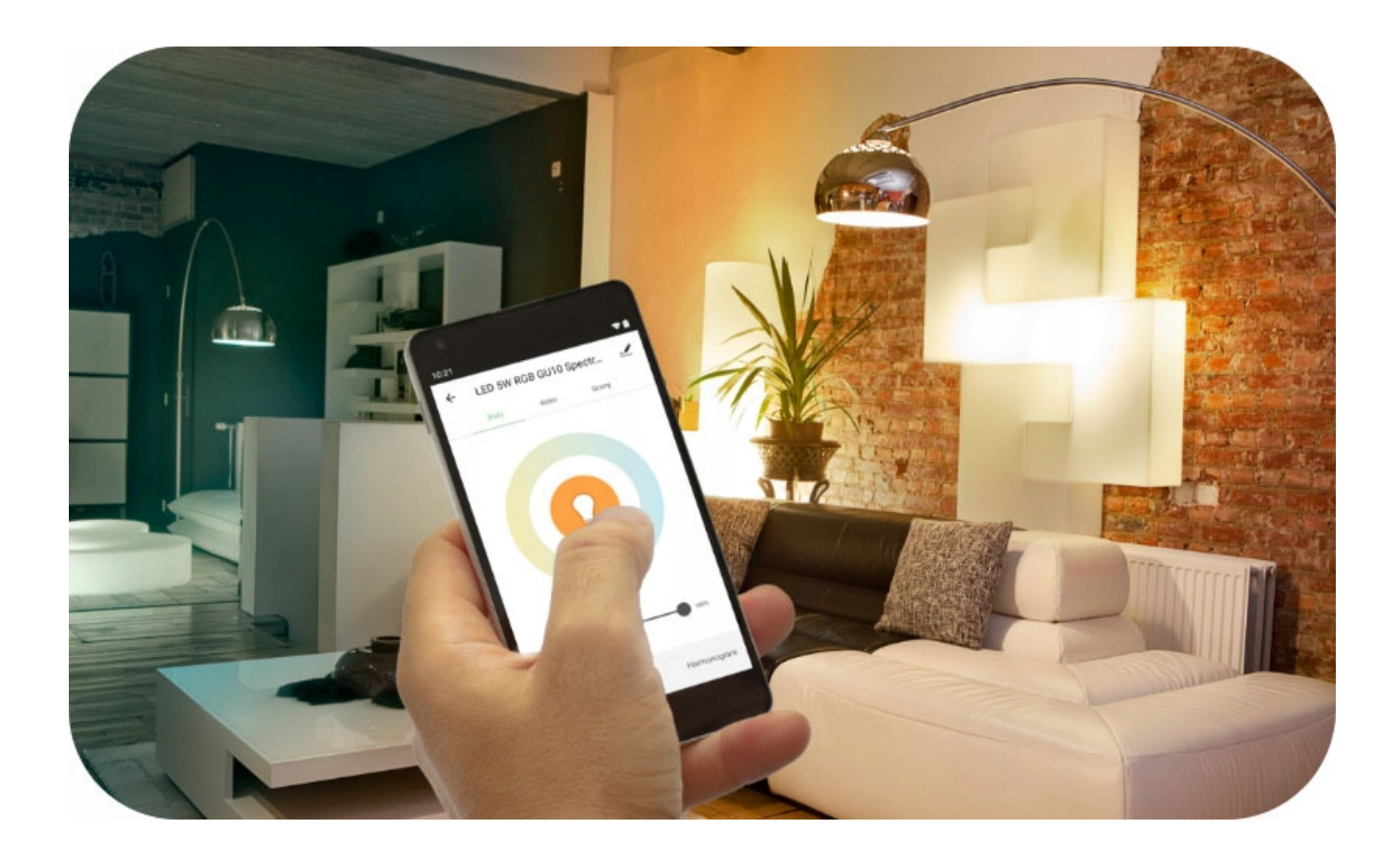

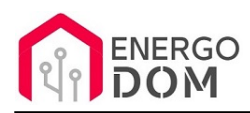

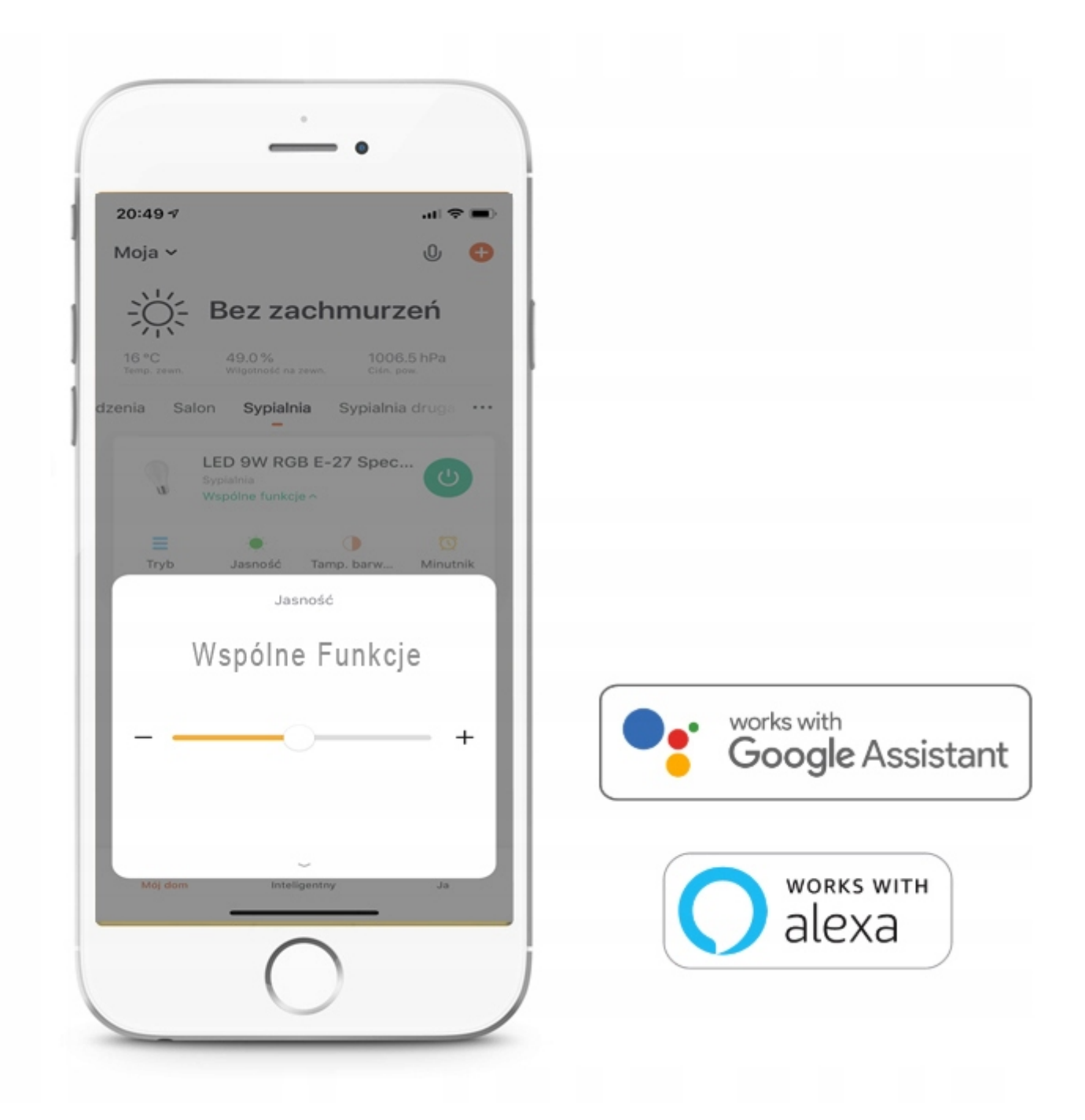

## Wspólne funkcje w danym pomieszczaniu

Oczywiście jeśli w danym pomieszczeniu montujemy kilka punktów oświetlenia (np. oczka w suficie) aplikacja pozwala na wspólne sterowanie wszystkimi urządzeniami

Można **jednocześnie** ustawić barwę, jasność czy kolor we wszystkich zainstalowanych żarówkach jednym ruchem palca.

# Wydawaj polecenia głosowe

Steruj inteligentnym oświetleniem wydając polecenia głosowe asystentowi Google Assistant lub Amazon Alexa.

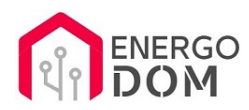

# Korzystaj z wielu możliwości aplikacji Tuya

## Scenariusze

Możesz utworzyć swój własny scenariusz działania i nazwy pod skrótem, który jest włączany jednym kliknięciem.

### Pogoda

W zależności od warunków pogodowych możesz wyzwalać zaprogramowane scenariusze np. wschód słońca – gasi światło na podjeździe, zachód słońca – włącza światło na podjeździe.

## Lokalizacja

Kiedy zmieni się Twoja lokalizacja to dzięki usłudze geolokalizacji GPS w Twoim telefonie, podjeżdżając wieczorem do domu automatycznie włączy się światło na podjeździe, garażu, ogrodzie.

#### Harmonogram

Ustawiaj godziny i dni, w których poszczególne zdarzenia

tj. scenariusze/automatyzacje mają zostać uruchomione.

#### Interakcja pomiędzy urządzeniami

Jedno zaprogramowanie zdarzenie może wpłynąć na działanie innych urządzeń np. jednym włącznikiem światła na pierwszym piętrze możesz wyłączyć światło na parterze, lub zapalenie światła głównego w pokoju gasi światło dekoracyjne.

#### **... i wiele innych**

które oferuje znana i popularna aplikacja mobilna Tuya

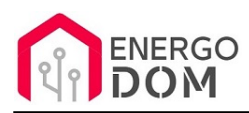

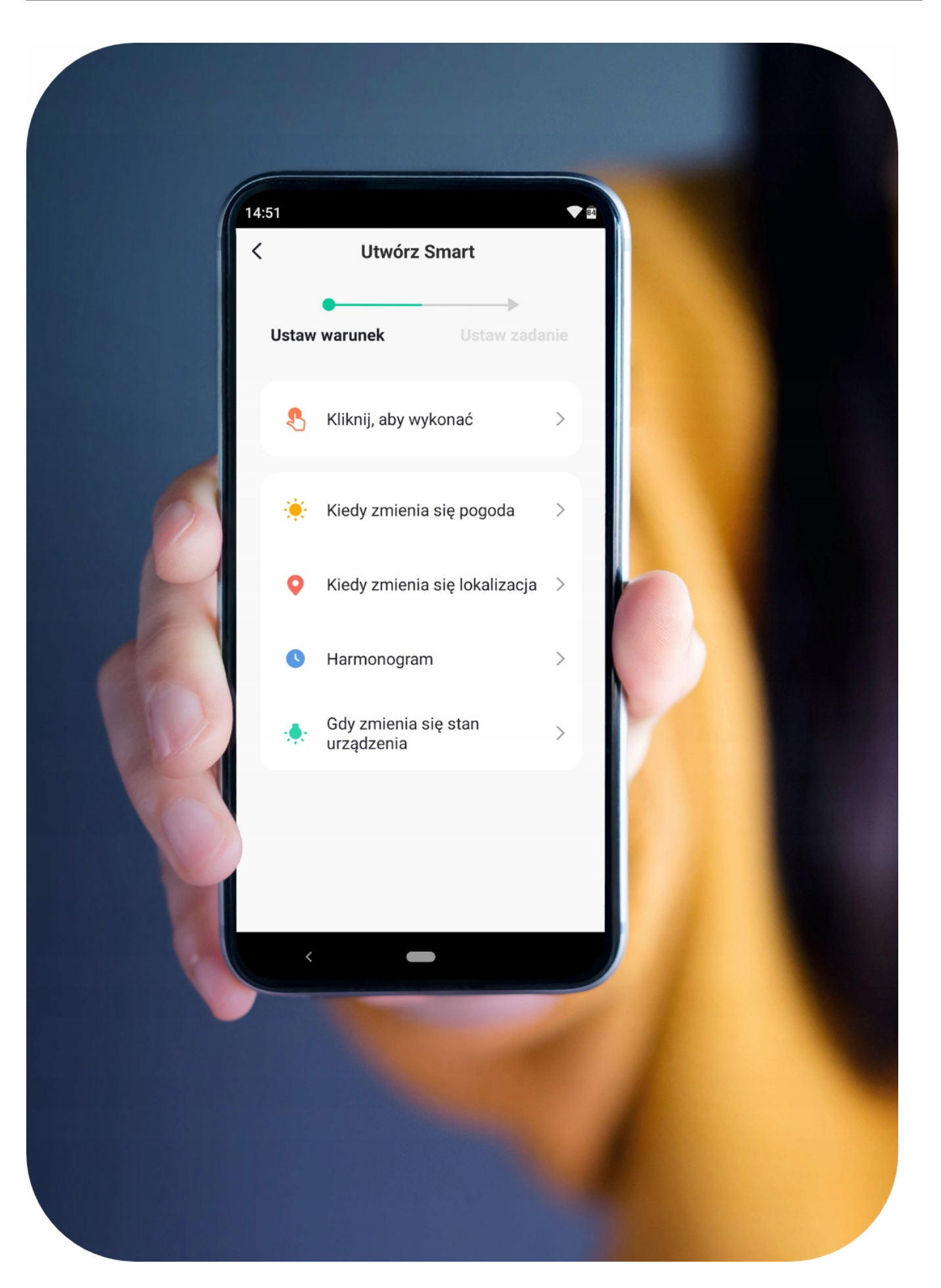

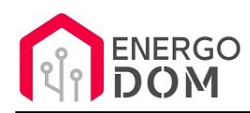

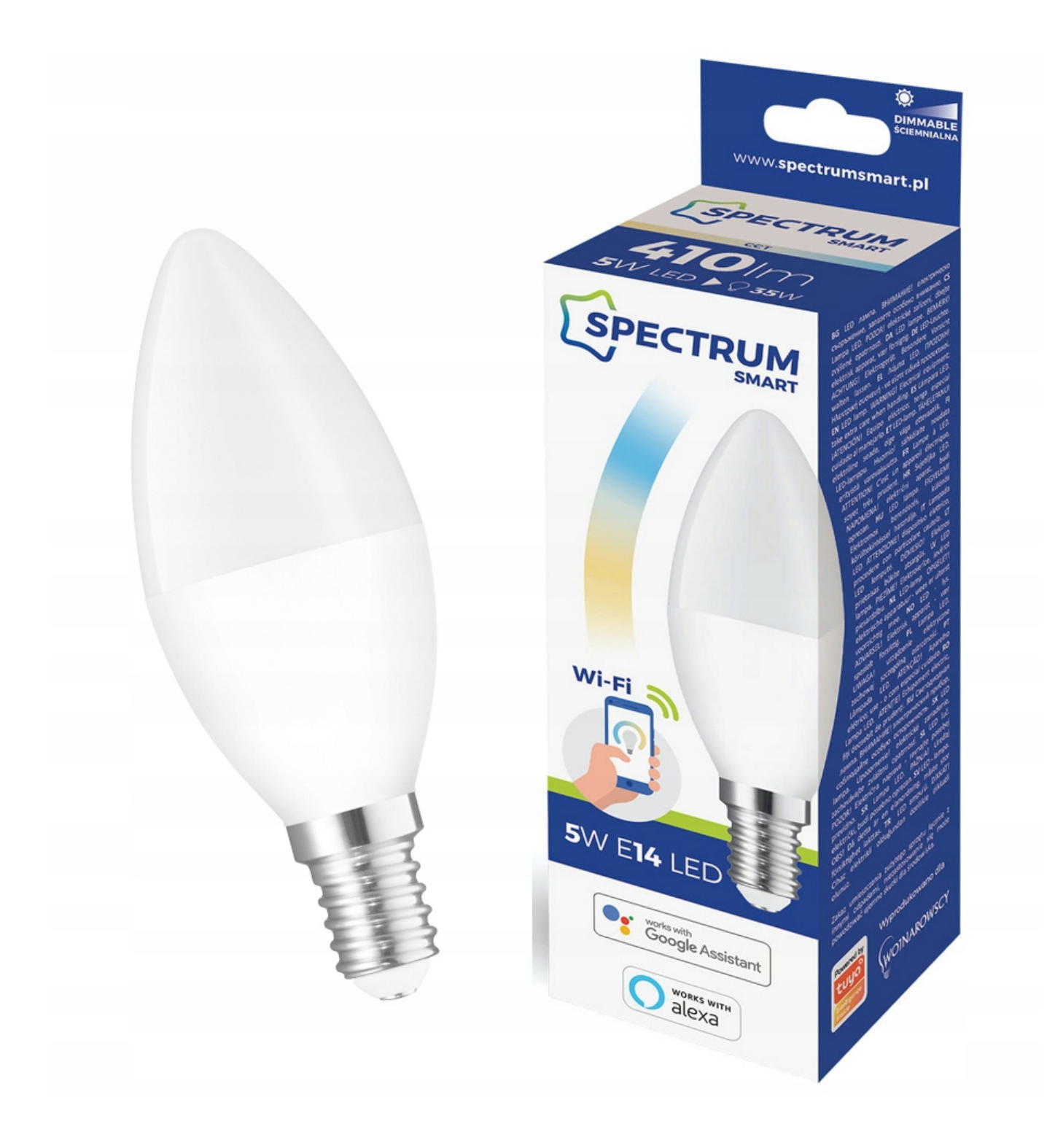

# Specyfikacja

- **Trzonek:** E-14
- **Moc:** 5W

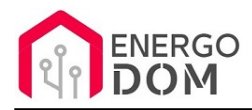

- **Napięcie:** 230V
- **Klasa energetyczna:** A+
- **Strumień świetlny:** 420lm
- **Kąt rozsyłu światła:** 220 stopni
- **Trwałość:** 17000h
- **Barwa światła:** CCT możliwość zmiany barwy światła od ciepłej do zimnej
- **Wymiary:** 47mm x 93mm

# Instrukcja obsługi

**Pełna instrukcja** na przykładzie firmowej aplikacji SpectrumSmart (analogicznie wszystko w aplikacji TUYA) dostępna poniżej w PDF - zakładka "Dodatkowe informacje"

#### **Parowanie z Tuya / Spectrum Smart**

Aby wprowadzić urządzenie w tryb parowania w aplikacji TUYA postępuj zgodnie z instrukcjami na telefonie. Należy szybko 3x wykonać przełącznikiem ścienny On-Off-On-Off-On. Po chwili żarówka zacznie migać co oznacza gotowość do parowania.